# 9800 Catalyst ىلإ WLC AireOS نم ليحرتلا WLANPoller مادختساب

## تايوتحملا

ةمدقملا <u>ةيساسألI تابلطتملI</u> تابلطتملا ةمدختسملا تانوكملا ةلكشملا لحلا <u>لمعلا ريس موهفم</u> AP روص عم تافلملا مداخ زيهجت زمرلا ليزنت ةيلمعل WLAN تافلم نيوكت CMDlist\_wlc.txt cmdlist\_cos.txt / CMDLIST\_co\_bcm.txt / CMDLIST\_co\_qca.txt config.ini رثأتت يتلا لوصولا طاقن ديدحت قحص ل ان م قرقحت ل او لوصرول ا قطقين زمرل قبيسرمل اليورزنت ل ا قولمع لي غشت ليغشتلا ءانثأ لكاشم تثدح اذإ AP ليحرت ةيلمعل WLAN مئاوق تافلم نيوكت Cmdlist\_cos.txt ةلص تاذ تامولعم

# ةمدقملا

ةيلحملا ةكبشلا مكحت ةدحو نم ليحرتل ةصاخلا مادختسال ةلاح دنتسملا اذه فصي ماظن ىلع مئاق WLC 9800 Catalyst لوحم ىلإ AireOS ليغشتلا ماظنل (WLC (ةيكلساللا Cisco IOS® XE.

# ةيساسألا تابلطتملا

### تابلطتملا

زارط (WLC) ةيكلساللI ةيلحملI ةكبشلI يف مكحت ةدحو كيدل نI دنتسملI اذه ضرتفي امهنيوكت مت 9800 زارط (WLC (ةيكلساللا ةيلحملا ةكبشلا يف مكحت ةدحوو AireOS كتكبش يف SFTP/TFTP مداخ نيوكتب تمق كنأ ضرتفي امك .ليحرتلل ناتزهاجو لعفلاب .لوصولا طاقن ةطساوب هيلإ لوصولا نكمي

ةزهجألا يلإ لمع لا نع فقوتلا تقوو ليلقت ىلإ ةكبشل لمروفسم ىعسي ثيح ليحرت اذه ةدحو يزارط نيىب نيوكتلا ليحرت ةلاقملا مذه يطغت ال .ناكمإلى ردقب ةيكلساللا ةليمعليا طاقن ديهمت ةداعإ متت ىتح قبسملا AP ليزنت ةتمتأ ىلع طقف زكرت امك ،مكحتلا .مكحتال ةدحو ري غت دنع طقف ةدحاو ةرم (AP) لوصول|

ةمدختسملا تانوكملا

و 8.10 رادصإلا لغشي يذلا 3504، و L9800- ويرانيس ىلإ ادانتسا ةلاقملا هذه ةباتك تمت ىلع كلذكو جماربلا تارادصإ عيمج ىلع لثامم لكشب اهقيبطت بجي كلذ عمو 17.4.1، 8510. و vWLC و 8540 و 5520 و 9800-80 و 9800-40 و CL9800- تارادصإلا

3.1. WLANPoller رادصإ رمألا بلطتي

مدقأ رادصإ نم امداق ناك اذإ 17.3.7 رادصإلI لIلخ نم ةيقرت راسم 17.9 نم 9800 رادصإلI بلطتي 8.5 لوصو ةطقن نيب سلس لاقتنا ءارجإ نكمملا ريغ نم .x8. AireOS جمانرب نم امداق ناك اذإو هذه مادختسإ يل| جاتحت ،دحاو قبسم ليزنت قي قحتل ةلاقملا هذه مدختست 9800 17.9 و رصنع نم 17.9 ليزنتب لوصولI طاقنل حامسلI مث 17.3.7 ىلإ قبسم ليزننت ءارجإل ةلاق ملI .كلذ دعب ةداتعملا ةيلمعلا مادختساب (WLC) ةيكلساللا ةيلحملا ةكبشلا يف مكحتلا

17.3.5/17.3.6/17.3.7، نم مدقأ رادصإ ليغشت ءانثأ 17.9 زمرلا ليزنتب لوصو ةطقن تماق اذإ ريغ اذه ةيقرتJل راسم .17.9 ةروص تيبثتل ةيفاك ةحاسم رفوت مدع نم وكشت اهنإف اذإ ام ةفرعمل 9800 رادصإ تاظحالم عجار) 17.9 نم 9800 نم مدقأ رادصإ ىلإ ابهاذ تنك اذإ بولطم .(9800 16.12 ىلع لوصحلا لثم AireOS ىلع لوصحلا نأ رابتعإ .ةيقرت راسم كانه ناك

.ةصاخ ةيلمعم ةئىب يف ةدوجوملI ةزهجألI نم دنتسملI اذه يف ةدراولI تامولعملI ءاشنإ مت تناك اذإ .(يضارتفا) حوسمم نيوكتب دنتسملI اذه يف ةمدختسُملI ةزهجألI عيمج تأدب .رمأ يأل لمتحملا ريثأتلل كمهف نم دكأتف ،ليغشتلا ديق كتكبش

### ةلكشملا

لىزنتتلا ىلع ةداع ةكبشلا لوؤسم دمتعي ،ةيقرتلا ءانثأ لمعلا نع فقوتلا تقو ليلقتل ديدج زمر ليزنتب مكحتلا ةدحو موقت امدنع ،ةزيملا هذه حمست .لوصولا ةطقنل قبسملا لوصول| طاقنب ،دعب ديدجل| زمرل| اذه ىلع ليغشتل| ةداعإب مقت مل اهنكلو لعفل|ب لا ديءي امدنع هنأ ينءي اذه .ءالمءلل ةمدخلا ميدقت ءانثأ لءفالاب ديدجلا زمرلا ليزنتب .ديدج زمړ نأ يلع تدهم in order to ةدحاو ةرم طقف APs reboot لا ،ديدج زمړلا ىلع WLC

ةكبشلا يف مكحتلا رصنع ةدوع راظتنا لوصولا طاقن ىلع بجي ،اقبسم AP ليزنت نودب قيقحتو هيلإ مامضنالا ةلواحمل ديدجلا زمرلا ىلإ تنرتنإلا ربع (WLC (ةيكلساللا ةيلحملا ديهمتلا ةداعإ مث تقولا سفن يف لماكلاب مليزنتو ديدج زمر ليزنت ىلإ طقف اهتجاح .ىرخأ ةرم مامضنالا ةلواحمو

ي ف ،لمعلا نع لي معلا فقوت تقو لي لولقت ي لإ قفاض إلى ،اق بسم AP ليزنت دعاسي امك لاصتا ىلإ لوصولا نمز نأ وأ ريغص WAN ةكبش لاصتا عورفلل اهيف نوكي يتلا تالاحلا ليزنتلا ثدحي .هذه لوصولا طاقنل ديدجلا زمرلا ليزنتل اليوط اتقو ينعي WAN ةكبش ةطقنل قبسملا لي زنتال مادختسإ دنع ءالمعلا ةمدخب موقت لوصول اةطقن لازت ال امنيب .لوصول|

نيتلصفنم مكحت يتدحو عم لماعتت كنأ يه ليحرتلا ةلاح يف ةلكشملا نإف ،كلذ عمو لئاسو دجوت الو (XE IOS Cisco جمانرب لغشت ىرخألاو AireOS ليغشتلا ماظن لغشت امهادحإ) لوصولا ةطقنل عضولا اذه يف لوصولا ةطقنل قبسملا ليزنتلا مادختسال ةنمضم ليغشت∪او ةجمرب∪ا ةيلباق يف لحلا نمكي .ىرخأ مكحت ةدحو نم زمرل قبسملا ليزنت لل .يئاقلتال

### لحلا

### لمعلا ريس موهفم

رلوب ةادأ مادختساب) ةتمتأل لاقملا اذه حرشي WLAN ر<u>ادص¦</u> عجار ،روهمجلل ةحاتملا WLAN ر<u>ادص¦</u> عجار ،روهمجلل قطت<br>26 نظيسب ةيلمعل (<u>قسسؤمل</u>

- .SSH قيرط نع WLC AireOS ىلإ طبري APs ،نم ةيعرف ةعومجم وأ ،all ىلإ تطبر •
- خسنلا مسق ىلإ ةروصلا ليزنتب لوصولا ةطقن موقت مث :.flash\_4000erasecat swarchive download ل الخ نم Cisco IOS XE AP لوصولI ةطقن ةروصل قبسملI ليزنتال ادبا . • لكشب ليءغشتلاو ءالمعلل تامدخلا ميدقت يف رارمتسالا عم اهب صاخلا يطايتحال ا .يءيبط
- يف مكحتالا رصنع نيوكتب مق ،لوصولI ةطقن ليحرتال دادعتسإ ىلع نوكي امدنع ةيلحملا ةكبشلا يف مكحت رصنعك 9800 زارط (WLC (ةيكلساللا ةيلحملا ةكبشلا .اهليغشت ديهمت دعأو لوصولا طاقنل يساسأ (WLC (ةيكلساللا
- روفJل ىلع (Cisco IOS XE عم قفاوتم) ديدجلI زمرلI ىلع لوصولI طاقن ديەمت ةداعإ متت نود 9800 زارط (WLC) ةيكلساللI ةيلحملI ةكبشلI يف مكحتلI رصنع ىلإ مامضنالاو .ةدحاو ديءمت ةداعإ ةرود ىلإ لµمعلا نع فقوتلا تقو للقي امم ،ديءمتلا ةداعإ نم ديزم

ةداعإ/ليحرتـلا ةيلمع نم اهليزنت متي يتـلا ةرفشلا نارتقا كف يف ةزيملا نمكتو .ةدحاو ليءشت ةداعإ ةرودب الإ حمسي ال يذل دحلاو ةيلءفال ليءشتال

### AP روص عم تافلملا مداخ زيهجت

لقتنا .نيعم رادصإل AP روص لك ىلع يوتحي يذلا AP ةمزح فلم ليزنت يه ةقيرط لهسأ ةيكلساللI مكحتلI ةدحو فـلم لـيزنتب مقو cisco.com عقوم يف لـيزنتلI مسق ىلإ CAPWAP لوصولا ةطقن ةروص ىلع يوتحي tar. فلم وه .هراتخت يذلا رادصإلل 9120 ةنمضملا SFTP/TFTP مداخ ىلإ tar. tar ىوتحم عيمج جارختسإ ىوس كيلع ام .لوصو ةطقن جذومن لكل .كزاجنإو كيدل

### زمرلا ليزنت ةيلمعل WLAN تافلم نيوكت

عم اهفييكتل اهريرحتل تافلم ةعضب كانه ،Windows وأ Mac ل Poller WLAN ليزنت دعب .كتئيهتو كتكبش

مث .مهلك ىلإ SSH و طبري APs لا تصحف ،WLC لا عم ،ضكري امدنع ،WLANPoller لا لصتي .APs لا ىلعو WLC لا ىلع رمألا نم ةددحم ةمئاق ضكري

#### CMDlist\_wlc.txt

ةرم لك يف AireOS WLC يلء WLAN Poller اهلغشي يت ل رماوأل قمئاق يلع فلملا اذه يوتحي مق كلذل ،يضارتفا لكشب فـلملا اذه يف ةدوجوملا رماوألا عيمج ىلإ جاتحن ال .هليغشت متي 2: لا ىلإ فلملا اذه ىوتحم ليلقتب

ةيكلساللJ ةيلحملI ةكبشلI يف مكحتلI رصنع ىلإ ةمضنملI لوصولI طاقن درسي اذه .ليجستلاو بقعتلا ضرغل طقف ،تقولاو (WLC(

cmdlist\_cos.txt / CMDLIST\_co\_bcm.txt / CMDLIST\_co\_qca.txt

نم (APs) لوصول| طاقن يلإ اهلاسرإ متي يتلل رماوأل| ةمئاق ىلء فـلمل| اذه يوتحي .(1800،2800،3800) x800 قلس لسل

:رماوألا هذهب اهلدبتساو ةدوجوملا رماوألا ةعومجم فذحا

show clock archive download-sw /no-reload tftp://192.168.1.12/%apimage%

.SFTP وأ TFTP مداخب ةصاخلا IP ليصافتب قباسلا لاثملا نم IP ناونع لادبتسإ ءاجرلا

.اهفدهتست يتلا AP جذامن نم ةديدع تايوتسم ىلع ةوطخلا هذه دمتعت

فلملا ذفن ي 9130 و 9117 لوصولا طاقن يلء طقف رماوألا cmdlist cos\_gca فلملا ذفنيي .طقف 9120 و 9115 لوصولI طاقن ىلع رماوألI cmdlist\_cos\_bcm

.cmdlist\_co فالملا نفايت لوصول طاقن على رماوألا cmdlist\_co

بسح تافلملا هذه نم رثكأ وأ فلم يف كب ةصاخلا رماوألا ةباتك ىلإ جاتحت كنأ ينعي اذه .كيدل ةدوجوملI (APs) لوص ولI طاقن

ةطقن جذومنل ةحيحص لI لوص ولI ةطقن ةروص ديدحت ىلإ جاتحت كنiً يه ةيناثلI ةعدخلI <sub>4p1g5</sub> لغشت ي الله 1815 لوصو ةطقن ىلع لبق نم ىطعملا لاثملا ناك .حي حصلا لوصول ةملك يه (ةنمضم فورحلل ةيوئملا ةبسنلا) ٪apimage٪ ةيساسألا ةملكلا .ةروصلا فلم .يلعفلا لوصولا ةطقن ةروص فلم مساب اهلادبتسال WLANPoller ل ةصاخ ةيساسأ

:اهلغشت يتلا ةروصلاو AP زرطل لودج يلي اميف ،مادختسالا ةلوهس ىلع لوصحلل

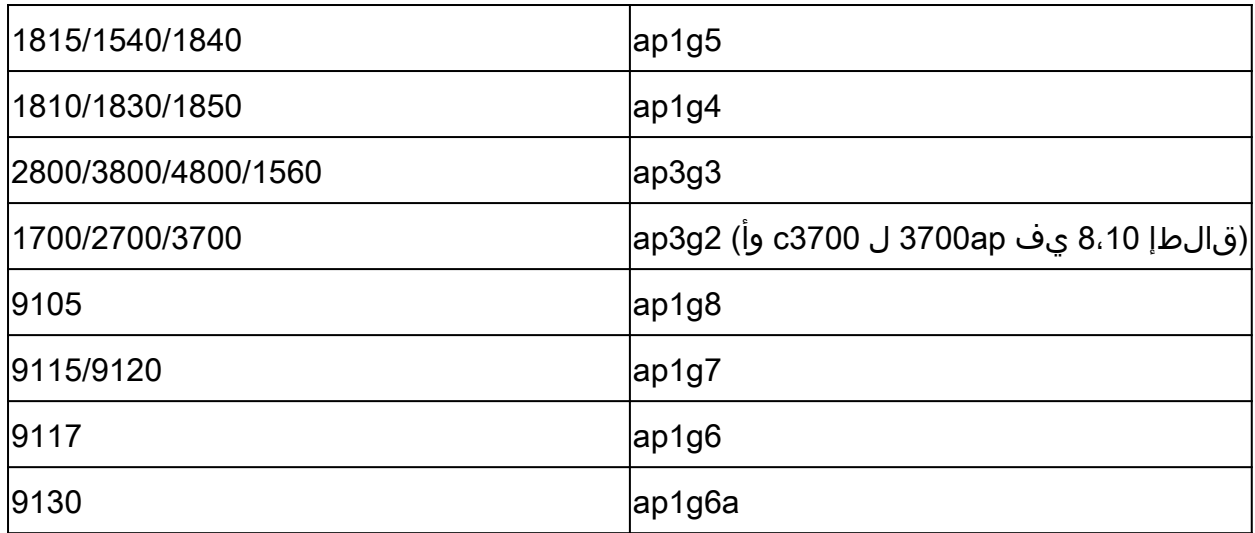

config.ini

```
طقف مسقلا اذه يطغي .ةنيعم لوقحل هرييغت بجيو يسيئرلا نيوكتلا فلم ini.config دعي
:يضارتفالا دادعإلا نم اهرييغت بجي يتلا لوقحلا
```
wlc\_user: <enter the username of the AireOS WLC> wlc\_pasw: <enter the password of the AireOS WLC> wlc\_enable: <re-enter the username of the AireOS WLC>

ap\_user: <enter the username for the AP SSH connection> ap\_pasw: <enter the password for the AP SSH connection> ap\_enable: <enter the enable password for the AP SSH connection>

ipaddr: <enter the IP address of the AireOS WLC>

رثأتت يتلا لوصولا طاقن ديدحت

لوصول| طاقن لك نإف ،نآل| ىتح طقف تاميلءتل| تعبت| دق تنك اذإ ،يضارتفا لكشب .صنلاب رثأتت WLC AireOS ب ايلاح ةطبترملا

.قرط ةدع كانه ،ةرم لك يف لوصولا طاقن نم ةعفد قيرط نع كلذب موقت نأ تدرأ اذإ

ةطقن مسا ةئداب ةباتكو لقح = <sub>ap\_name\_filter</sub> ىلع قيلعتلا ءاغلإ كنكمي ،config.ini فلم يف .لوص ولI

:لاثملا ليبس ىلع

ap name  $filter = Branch1$ -

ةكبشلا يف مكحتلا رصنع ىلإ ةمضنملا لوصول طاقن عيمجب اذه ةيفصتلا لماع لصتي ."-Branch1" ب همسا أدبي يذلI (WLC) ةيكلساللI ةيلحملI

.ini.config فلم لقح :**aplist** مادختسإ كنكمي ،اديدحت رثكأ نوكت نأ ديرت تنك اذإ

IPs و لوصولا طاقن ءامسأ ةمئاق لاخدإ كنكمي ،wlanpoller عم CSV فلم جذومن ريفوت متي .كانه يصنلا جمانربلا اهب لصتي نأ بجي يتلا

ةحصلا نم ققحتلاو لوصولا ةطقن زمرل قبسملا ليزنتال ةيلمع ليغشت

يتJ الوصول طاقن رادقم كيطعيو لاصتالI ليصافت ضرعي مث .صن wlanpoller ليغشت نم ت $\cup$ نو (WLC) (WLC) قيكلساللI ةيلحملI ةكبشلI يف مكحتلI رص $\cup$ ع ىلء اهدهاش .ةياهنلا يف أطخلا مسق يف أطخ يأ ضرع نكمي .اهيلإ SSH لوكوتورب

```
Enterprise-WlanPoller-Mac-3.0-Bundle % ./wlanpoller
* Detected local address : 192.168.1.63
* Logging to syslog server : 192.168.1.63
* Logging to console enabled : False
* Logging to file : ./logs/20210125_wlanpoller.log
* Using TFTP address : 192.168.1.63
* Using TFTP IPv6 address : self
* Using FTP address : 192.168.1.63
* WLC Type AirOS[1] 9800[2] : 1
* Transfer mode : tftp
* Poller enable : True
* Event enable : False
* DFS trace enable : False
* WLC config backup : False
* WLC AP crash upload : False
* WLC Support Bundle upload : False
============================================================
Summary
============================================================
Total APs : 1
Processed APs : 1
Failed APs : 0
============================================================
Errors
============================================================
```
ليغشتلا ءانثأ لكاشم تثدح اذإ

كنكمي ،نآلا ىتح ماري ام ىلع هلوغشت مت دق يصنلا جمانربلا ناك اذإ امم ققحتلل زمر يه ةيطايتحالا ةخسنلاا ةروص تناك اذإ ام لوصو ةطقن لك نم ققحتلا ىلإ ل|قتنال| Cisco IOS XE فدهتسملا كيدل.

:احجان ل $\mathbb U$ ل اناك اذإ ةطق $\mathbb U$ ا هذه ي ف ال $\mathbb U$  ما من ط $\mathbb I$  عن AP CLI يف  $\mathbb I$ show version ج

AP Running Image : 8.10.142.0 Primary Boot Image : 8.10.142.0 Backup Boot Image : 17.4.1.6

يذيفنت صن WLANpoller لا نم دربم لجس متخ تقو دجت تنأ ،دلجم log/ WLANpoller لا يف .أطخ راس ءيش يأ نإ هسفن

ةدحو لخاد data/ دلجم يف .لقنلا لشف دق نكلو حاجنب يصنلا جمانربلا ليغشت مت امبر لمع تاسلج ةجيتن ىلع روثعلا كنكمي ،(WLAN (ةيكلساللا ةيلحملا ةكبشلا يف مكحتلا هاجت (WLAN) ةيكلسالJل ةيلحملI ةكبشلI يف مكحتلI ةدحو ةطساوب اهؤاشنإ مت يتلI SSH كنكمي امك (APs) لوصول| طاقنو (WLC) ةيكلس|لل| ةيلحمل| ةكبش|ل| يف مكحتل| ةدحو :تنرتنإلا ىلع TFTP مداخ نكي مل ثيح لاثم انه .ةلكشم يأ ديدحت

```
username % ls
cos_1815AP.log wlc_WLCNico.log
username % cat cos_1815AP.log
<run timestamp='2021-01-25T14:37:30.888559' device='cos' hostname='1815AP' model='AIR-AP1815I-E-K9' version='8.10.142.0'>
<cmd string='show clock'>
show clock
*13:38:02 UTC Mon Jan 25 2021
1815AP#
</cmd>
<cmd string='archive download-sw /no-reload tftp://192.168.1.12/ap1g5'>
archive download-sw /no-reload tftp://192.168.1.12/ap1g5
Starting download AP image tftp://192.168.1.12/ap1g5 ...
It may take a few minutes. If longer, please abort command, check network and try again.
-=-0 - + + + + +curl: (28) Error
%Error opening tftp://192.168.1.12/ap1g5 (Error 28: Operation timeout)
Image transfer failed
1815AP#
</cmd>
\langlerun\rangle
```
username %

#### AP ليحرت ةيلمعل WLAN مئاوق تافلم نيوكت

مىسقتلا عم اهيلإ مامضنالا لواحت اهنإف ،9800 ىلإ لوصولا طاقن لقنب نآلا تمق اذإ لا خسنلا مسق يف حيحصلا زمرل ارادصإ مهيدل نكلو فـلتخم زمرلا نأ ظحالف ،يلاحل .ليغشتلا ةداعإب مق مث يطايتحالا

boot config "رماوأ ةفاضإب (ىلوألا مامضنالا ةلواحم ظفح) ناوث عضبب عرسأ نوكت نأ نكمي خسننلا مسق نييءت ىلإ كلذ يدؤيس .يصن الفلمل فلمل اذه يلإ "confirmː reload » "بن "confirmː reload". ةلواحمل تقوولا ءاطعإ نود) روف لا يلء ليءغشت للقداعإو طشن ديدج مسقك يطايتحال ا موقتس .(9800 زارط (WLC) ةيكلس|لل| ةيلحمل| ةكبش|ل| يف مكحتل| رصنء يل| مامضنن|ل| مادختساب 9800 لوصولI ةطقن ىلإ مضنت مث روفJ اىلع دي٥متلI ةداعإب لوصولI ةطقن .حيحصلا زمرلا رادصإ

```
ةملكلا دعب رمألا بلطتي امدنع ةبولطم ةيساسألا ةملكلا نوكت % confirm  %رمألا ضرعي
.ايئاقلت ضرعلا اذه لبقي .كلذ بالطتي reload رمألا لثم "[ديكأت]" ةبالطم ةيساسألا
```
Cmdlist\_cos.txt

show clock capwap ap secondary-base dummy 192.168.2.1 capwap ap primary-base <9800 name> <9800 IP>

ةلص تاذ تامولعم

- [رادصإ Enterprise WLAN-Poller](https://community.cisco.com/t5/wireless-mobility-knowledge-base/enterprise-wlan-poller-version/ta-p/4010526)
- [Cisco نم تاليزنتلاو ينفلا معدلا](https://www.cisco.com/c/ar_ae/support/index.html?referring_site=bodynav) •

ةمجرتلا هذه لوح

ةيل المادة الله من الناساب دنت ساب دنت مادينين تان تون تان ال ملابات أولان أعيمته من معت $\cup$  معدد عامل من من ميدة تاريما $\cup$ والم ميدين في عيمرية أن على مي امك ققيقا الأفال المعان المعالم في الأقال في الأفاق التي توكير المالم الما Cisco يلخت .فرتحم مجرتم اهمدقي يتلا ةيفارتحالا ةمجرتلا عم لاحلا وه ىل| اًمئاد عوجرلاب يصوُتو تامجرتلl مذه ققد نع امتيلوئسم Systems ارامستناه انالانهاني إنهاني للسابلة طربة متوقيا.